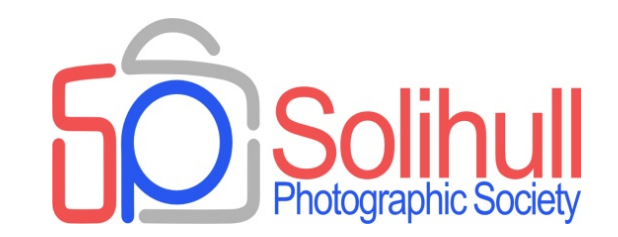

#### **Shirley Photographic Society**

# **IMAGE OUTPUT**

Bob Breach and Phil Moorhouse

So you have spent time adjusting your great image to its optimum state - What do you do with it?

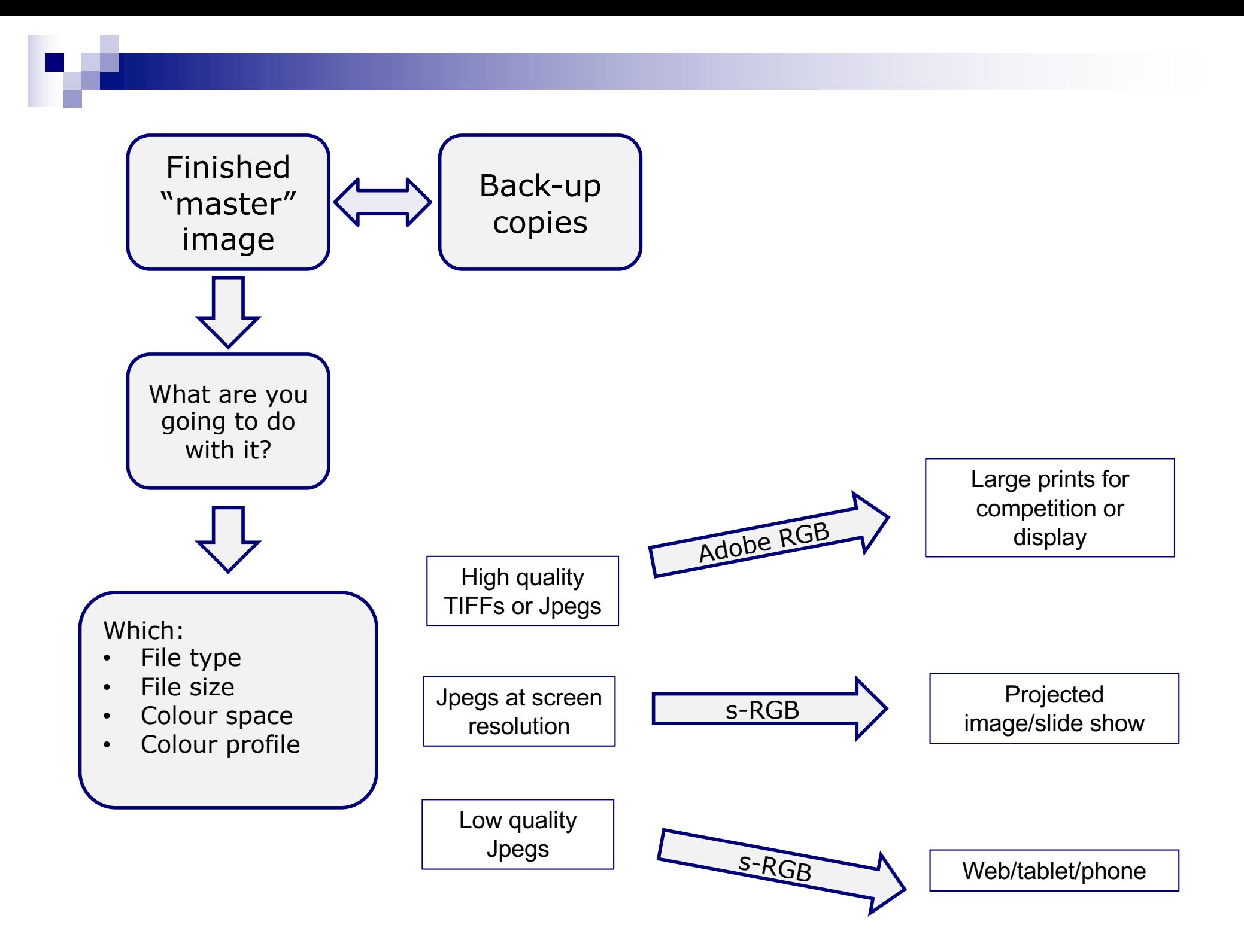

Right file type for right purpose

#### MASTER IMAGE FILES?

- **n** Ideally:
	- $\Box$  Take and store master image as edited raw file
	- $\Box$  Can then "develop" any number of other copies in different formats
- **n** Alternatively
	- $\Box$  Keep one master copy in highest quality format available (TIFF or high quality jpeg)
	- $\Box$  Make other output files as necessary according to need

#### WHAT COLOUR SPACE?

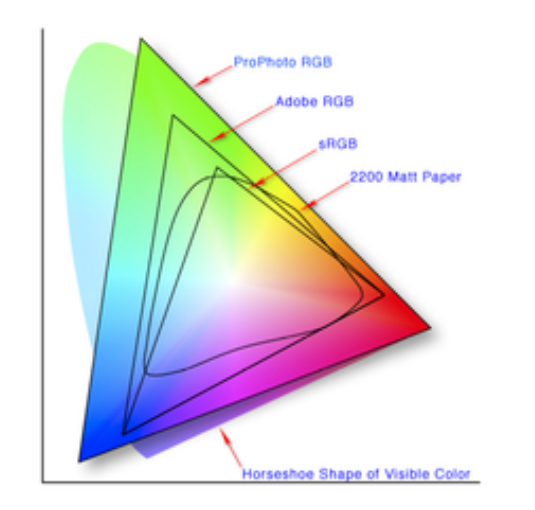

- Colour space defines the range of colours that can be displayed
- q 2 main types
	- q Adobe RGB: larger space optimised for printing
	- □ s-RGB: smaller space optimised for screen
- If saving files as jpeg in camera set as Adobe RGB (largest) and modify to s-RGB later if needed

Getting the colour right: profiles and calibration

# COLOUR PROFILES

- $\blacksquare$  A major subject in its own right and very complex
- Each piece of kit can reproduce colour slightly differently
- **n** Photo editing software often allows sophisticated colour adjustment but useless if screen does not match printer (or projector)
- **n** Ideally monitor, printer (and each paper), and projector should be colour calibrated so that they match

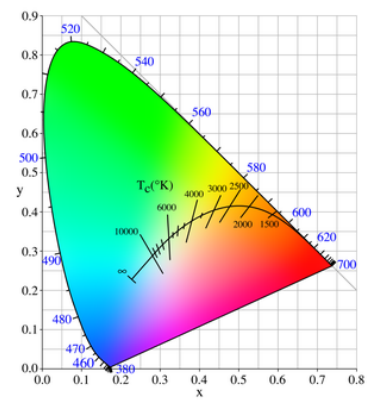

E books by Spyder on colour available for detailed reading!!

# COLOUR PROFILES BASICS

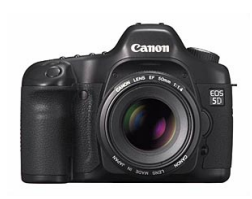

Camera colour space (adobe RGB)

> Adjust colour in editing software

 $\equiv 0.07$ 

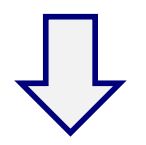

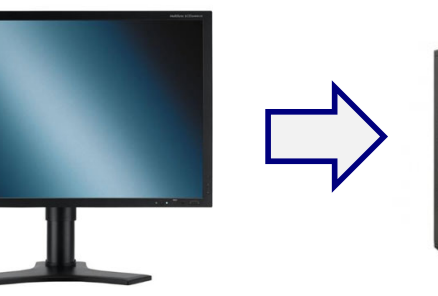

Monitor profile sets "standard" colour reproduction

(*But will be influenced by lighting and monitor position*) Paper profile 1

Paper profile tries to "match" monitor colour to printer/paper combination

Paper profile 2

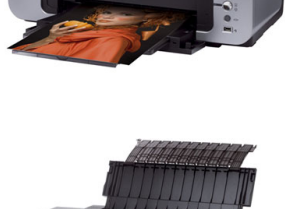

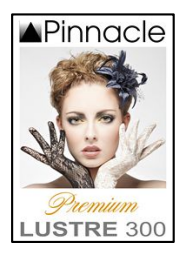

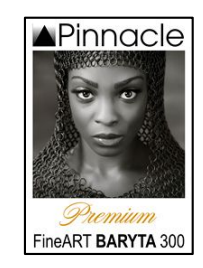

# WHAT ARE ICC PROFILES

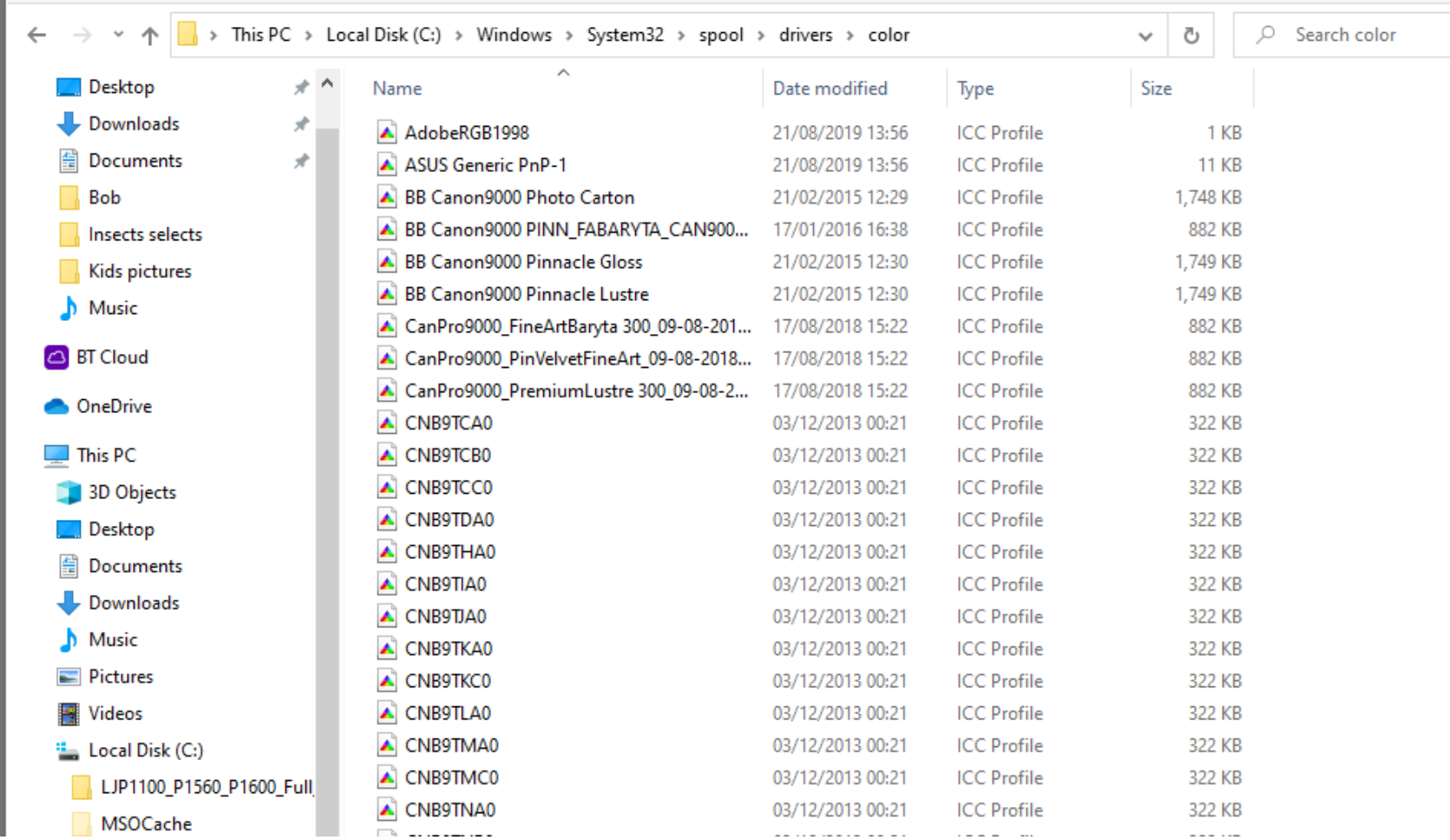

# MINIMUM RECOMMENDED

- **n** Colour profiling
	- $\Box$  Monitor
		- Buy or borrow profiling device
		- **n** Make sure position and lighting good when setting up
	- □ Printer/paper
		- Can download free "standard" profiles for some papers
		- Best use specialist service (free or small cost)
- Best to standardise on a few papers you like
- Make sure the profiles are set up properly in your software and changed when you use different paper

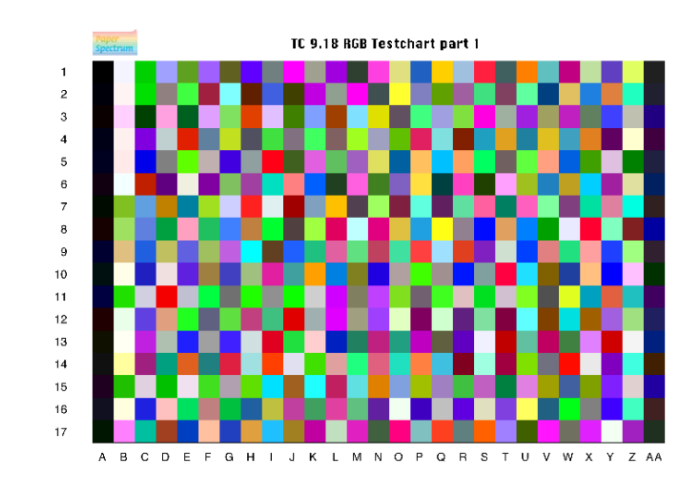

Typical test chart for colour calibration

# COLOUR PROFILING SCREEN

- **n** Spyder profiling gadget (available to borrow for Solihull members)
- **n** Install software and run following on screen instructions
- **n** Creates accurate colour profile for screen
- **n** Make sure that lighting in room is optimum and use same conditions each time

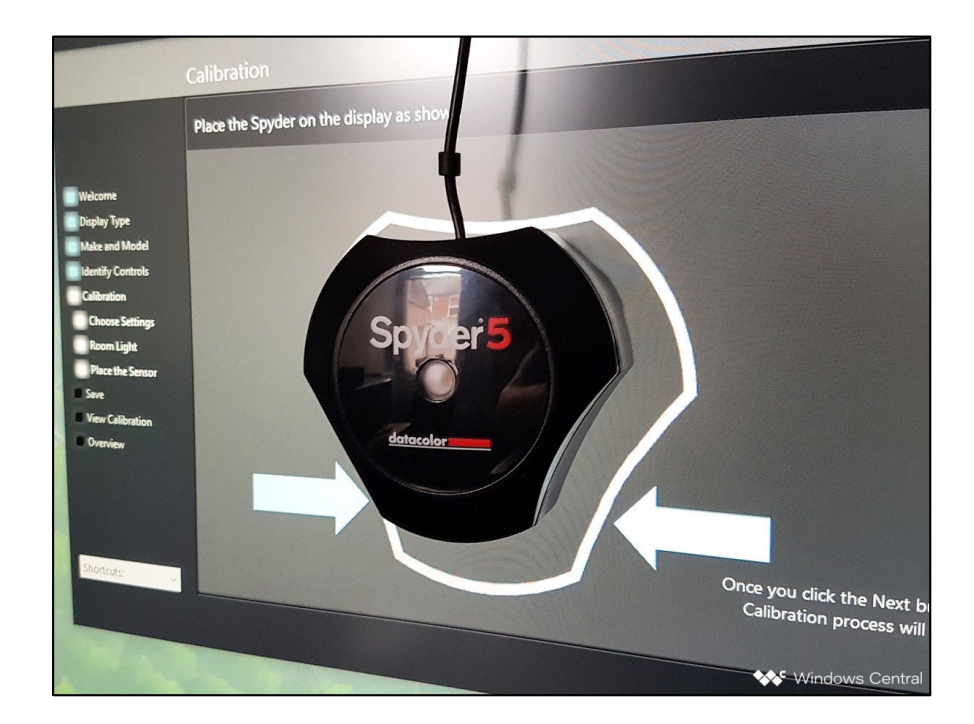

Image output for screen (Projector, TV, Tablet)

## IMAGE OUTPUT FOR SCREEN

- Best to use jpeg
	- $\Box$  Lower quality jpegs often OK since reduce file size and/or slide show processing time
	- □ Use s-RGB colour space
- Think about aspect (pixel) ratio needed for final output to TV or projector
	- $\Box$  Most programmes allow you to save images in different aspect ratios
	- $\Box$  Most TVs now at least HD (1920x1080 pixels) or 4k (4096 pixels wide)
	- $\Box$  High quality photo projector (1600x 1200 pixels) or higher
- <sup>n</sup> Can use different colour backgrounds but be careful about edges- if in doubt use black as background
- Sometimes projected images benefit from frame or border around

#### PIXELS FOR PROJECTION (4x3 SCREEN)

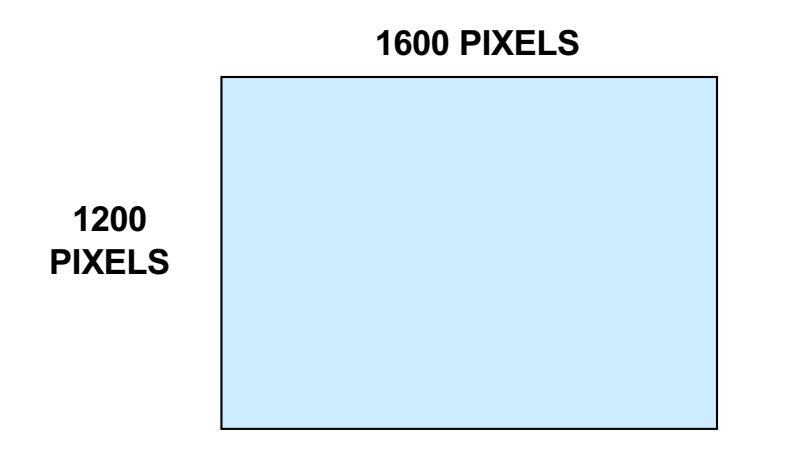

- $\blacksquare$  Full frame images
	- $\square$  Image/image size/pixel dimensions

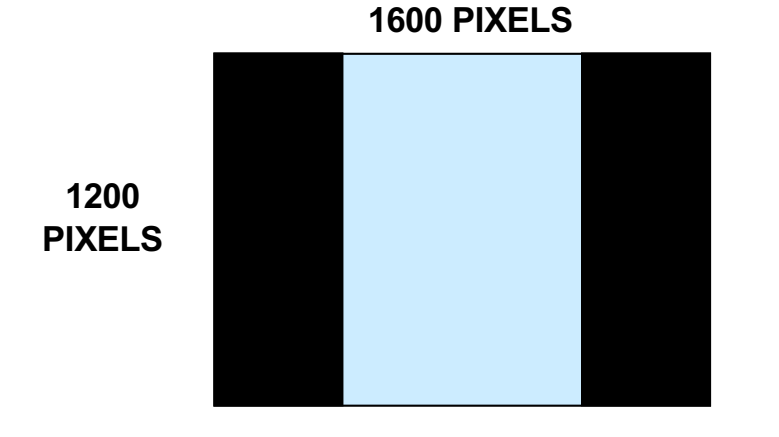

- **n** Cropped images
	- $\Box$  Set background to black
	- $\Box$  Set image size as above using maximum dimension first e.g. 1050 for portrait
	- $\Box$  Image/canvas size/size/pixel dimensions

## MAKING BORDERS AROUND IMAGE

- Use image size/canvas size linked with appropriate colour for background
- **n** Simplest way to use "stroke tool"
- **n** Alternatively modify image/canvas size
	- Example using DPI image for competition which is less than 1600x1200 pixel and want to make 3 pixel white border
		- 1. Image size set as 3 pixel less than the required dimension for projection (e.g. if 1050 pixel square then set at 1047 x1047 pixel)
		- 2. Canvas size set as  $1050 \times 1050$  and background white
		- 3. Canvas size set as  $1600 \times 1200$  and background black
- Some software also creates borders for you
- Same approach can be used for prints and any combination of borders around print but if complex best to work out on paper first

Printing and printing software

# PRINTING

- **n** Making high quality prints can be a complex process
- Requires decent printer, inks and paper
- Plus three main technical pillars:
	- 1. Proper set up of software and printer drivers
	- 2. Interpolation optimising available pixels to print size
	- 3. Colour profiles- getting the colour "right"
- The overall "look and feel" of the print can be significantly enhanced by choice of paper
- **Notal Milter** Which print is personal choice but standardise on a few you like to minimise effort and need for separate profiles

An alternative is to use good quality commercial printer

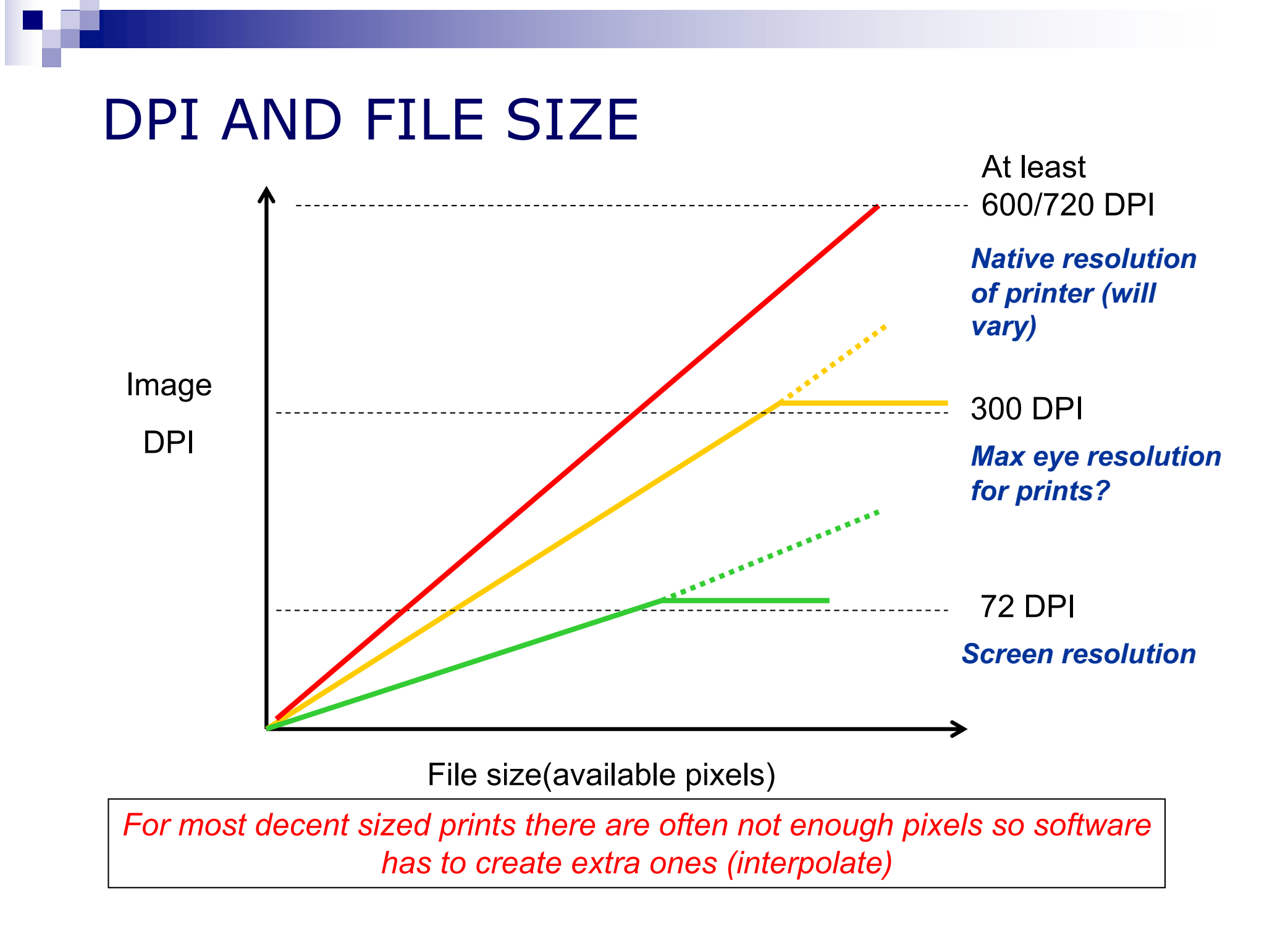

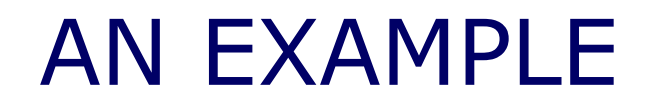

#### 23 Mp full frame camera

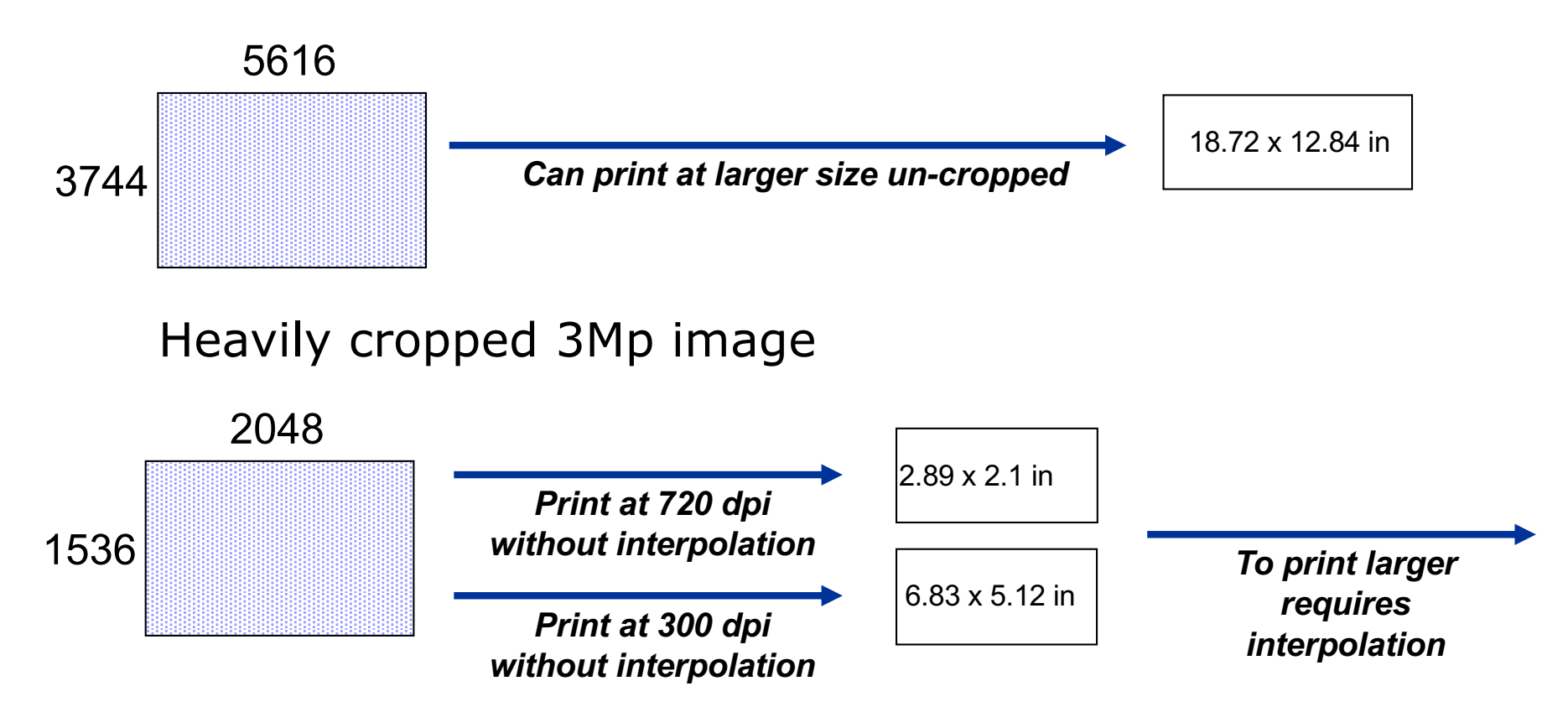

Likely that many/most images will need to be interpolated for printing at large size *particularly if cropped*

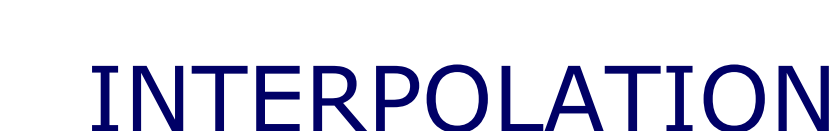

# Creating extra pixels by informed guesswork

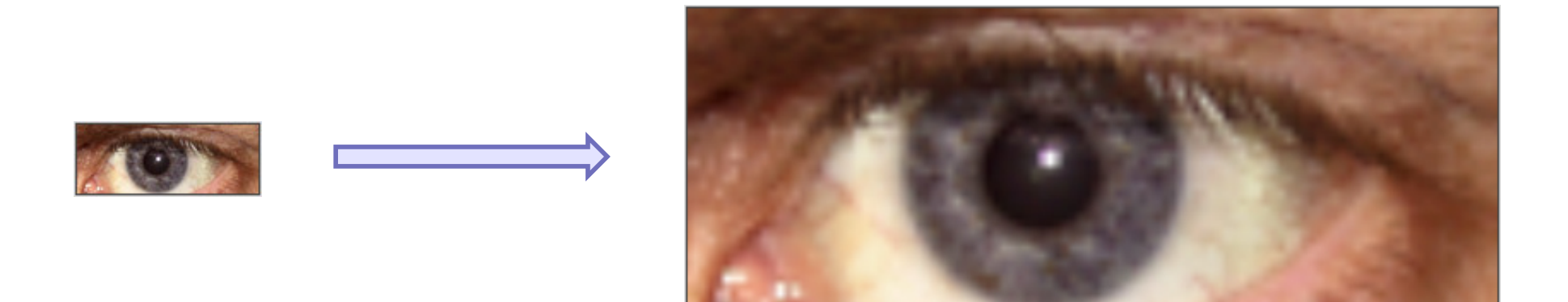

Uses a variety of complex mathematical formulae with various names e.g. bicubic interpolation

#### DIFFERENT TYPES OF INTERPOLATION

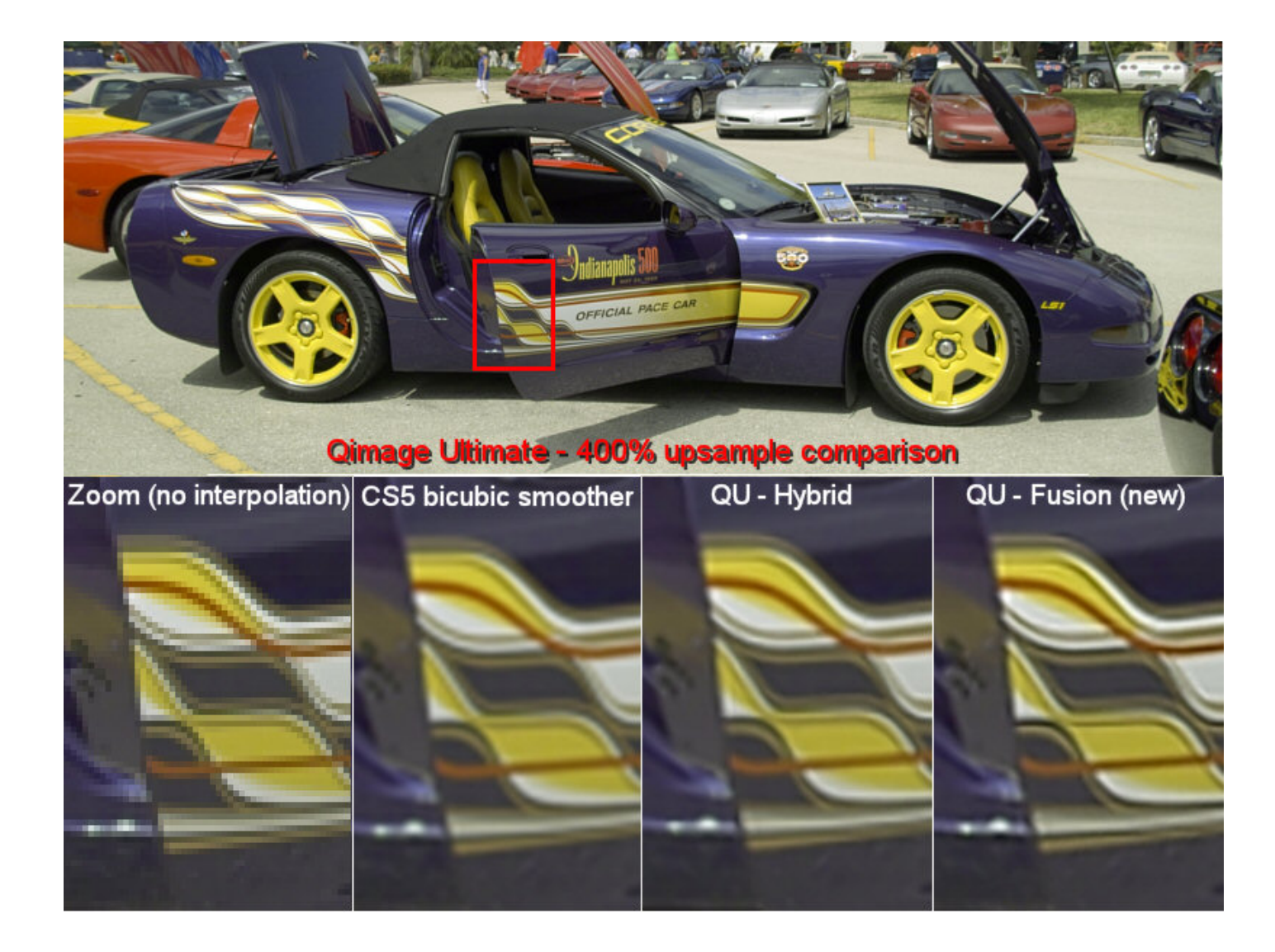

# PRINTER PROGRAMMES

- Many to choose from
	- $\square$  Better raw processors
	- □ PS Elements/CS
	- $\Box$  Windows free software
	- $\square$  Specialist printing programmes
- $\blacksquare$  Same principles
	- $\Box$  Decide on paper type and size
	- $\Box$  Decide on image size on paper
	- □ Decide on DPI
	- $\Box$  Set up suitable profiles

*But always switch off printer driver in favour of the print software driver*

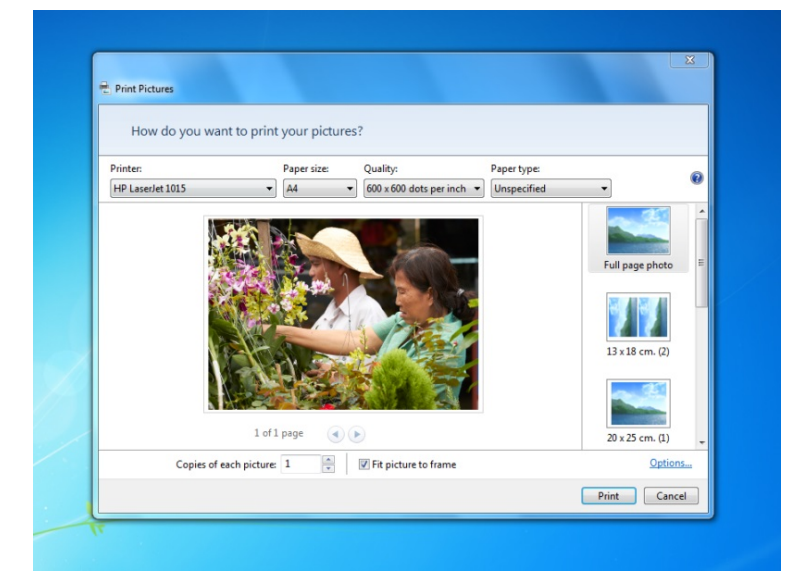

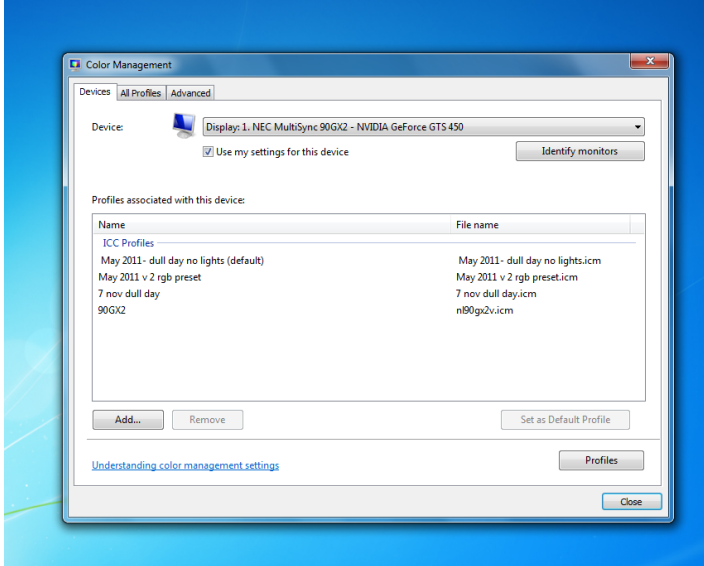

# PRINTING WITH PHOTOSHOP

Set up will vary between software and software version and printer that are used

- File/Print
- Select printer type
- Select printer settings/change settings  $\Box$  Set paper type, quality and size
- In other options/colour management make sure that "PS manages colour" is chosen and also in printer settings switch off colour management

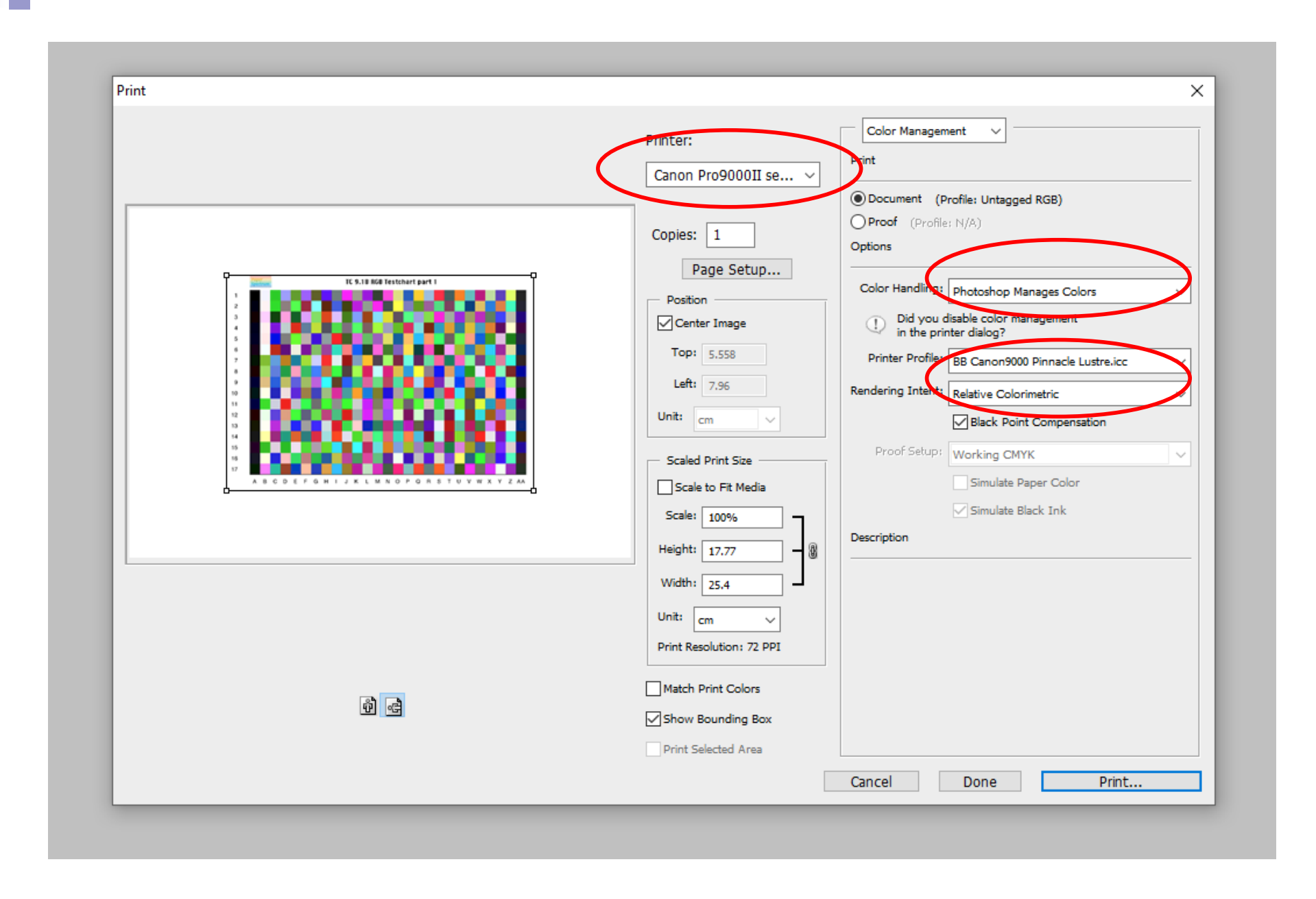

# PRINTING WITH QIMAGE

- An example of a specialist print programme Qimage
- n http://www.ddisoftware.com/gimage-u/
- Costs around  $$70$  (£55) but easy to use (once set up) and gives good quality prints with sophisticated options

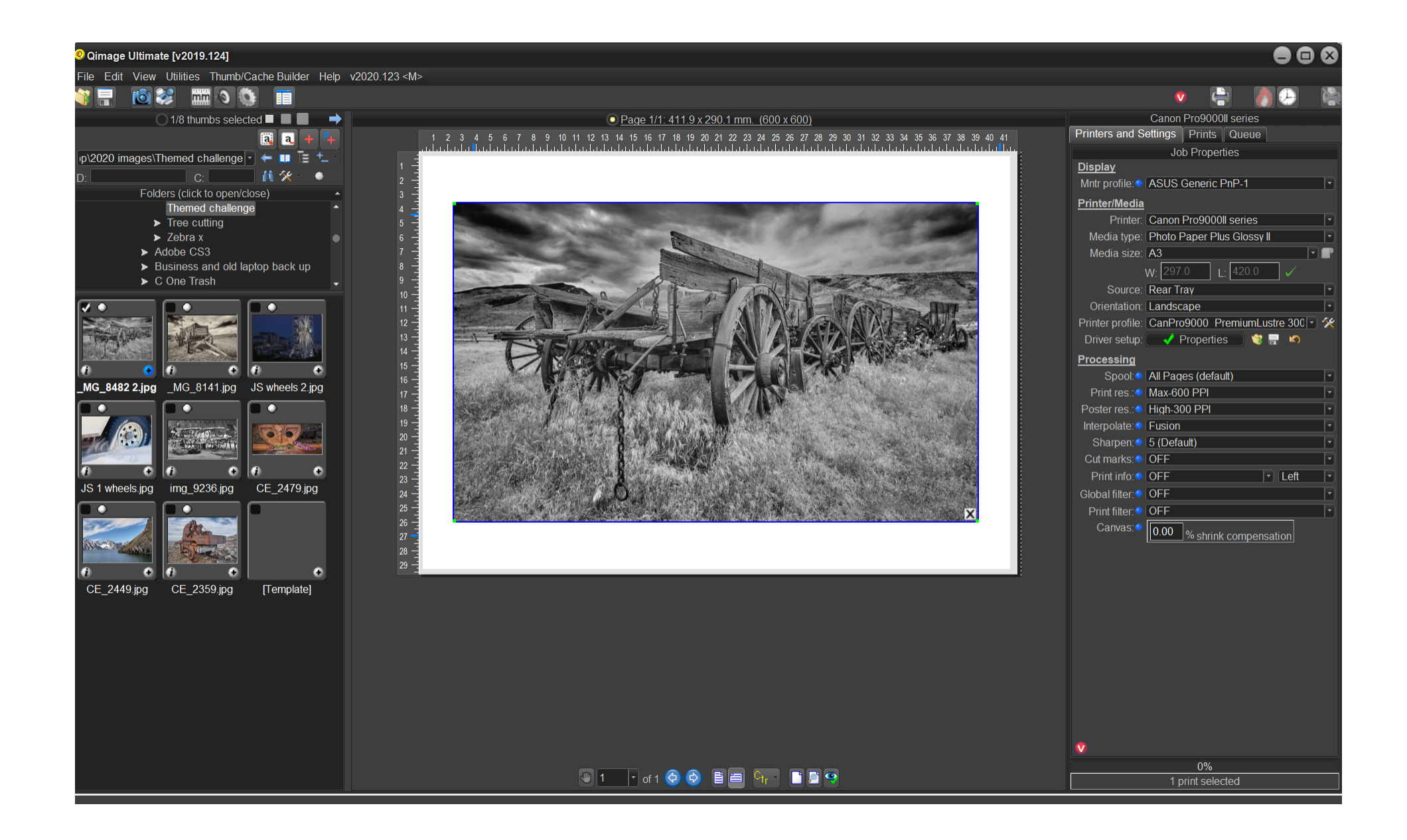

# MOUNTING

- **n** Mounting prints depends on your taste
	- □ Cut-out frame (make or buy)
	- □ Mount directly on board
	- □ Borders?
- **n** What colour? Most judges tend to prefer white or dark grey/black. But your choice!
- Think about position of image in frame central or offset? Small or large border?

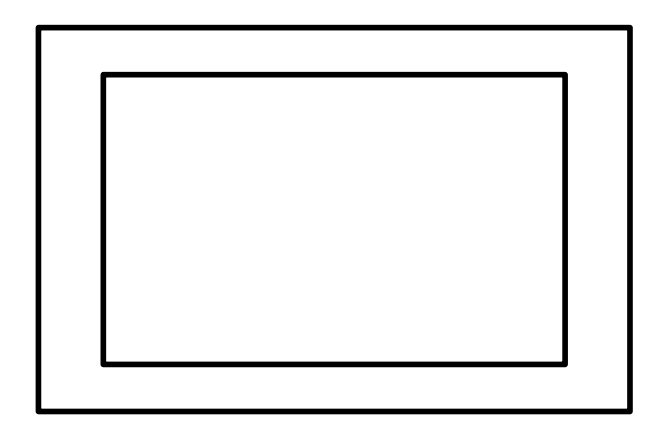

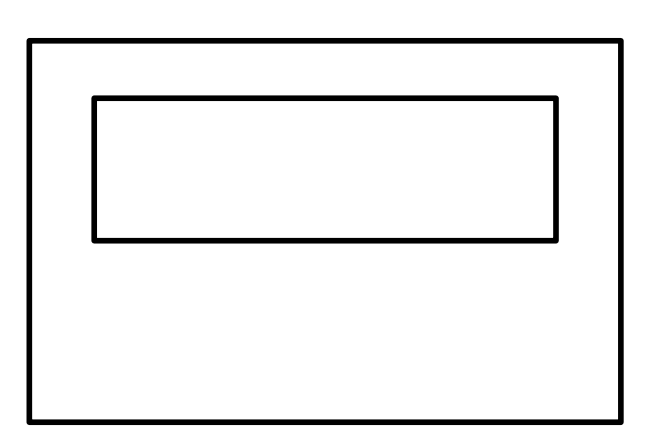

# QUESTIONS AND DISCUSSION